# physitemp

### PHYSITEMP INSTRUMENTS INC

 154 Huron Avenue Clifton, NJ 07013 USA Tel: 973-779-5577 Fax: 973-779-5954  **www.physitemp.com**

## **OPERATING MANUAL**

### **THERMES-USB**

### **1.0 INTRODUCTION**

### **SUMMARY OF OPERATION**

The Thermes USB and Thermes USB-WFI are Physitemp's latest addition to its product line of high accuracy type T Thermocouple monitoring systems and sensors. It permits the user to turn any desktop or laptop computer with a USB port into a highly accurate seven-channel type T Thermocouple thermometry system. Additional units may be added to accommodate more inputs. The standard version, Thermes USB, connects via a cable to your computer USB port.

The wireless version Thermes USB-WFI, can be either directly connected to a USB port or, with the included wireless receiver, positioned up to 100 feet from the host computer.

A high accuracy electronic cold junction compensation circuit maintains a typical system accuracy of  $\pm$  0.2 $^{\circ}$  over an ambient temperature range of 15 to 35 $^{\circ}$ . Thermes USB and USB-WFI are designed to work with DASYLab and Labview software giving the user a variety of features for capturing, displaying and logging the data. DASYLab Lite is the most economical software package and will run a single Thermes USB or Thermes WFI data acquisition system. For operating more than one Thermes USB or USB WFI, either the DASYLab Basic or Pro version is required.

### **PACKAGE CONTENTS**

Depending on which system and accessories are ordered, the package should contain the following items:

Thermes USB Thermes USB Data Acquisition System 3 ft. USB male A-B cable Calibration CD-ROM MCC Instacal Software, Labview drivers Operating Manual

DASYLab Lite, Basic or Pro versions Installation Disc Operating Manual

Thermes USB WFI Thermes USB WFI Data Acquisition System USB WFI IFC Receiver 3 ft. USB male A-B cable 5-volt wall-mounting power supply with USB male A-B cable Calibration CD-ROM MCC Instacal Software, Labview drivers Operating Manual

BP-1 Li Ion battery pack Li lon rechargeable battery Wall mount AC charger AC power cord

Assortment of Laptop connectors 3 ft. USB male A-B cable 3 ft. USB male A to 3.5mm DC power plug 12V DC charger cable Operating Instructions

OPT-1 USB Optical Isolation Link 10-meter optical fiber with built in optical receiver and transmitter Medical grade 5 volt DC power supply AC power cable Operating Instructions

In the event that any of the above items in the packages described are found damaged or missing, please contact our customer service dept. at 1-800-452-8510 for instructions.

### **2.0 Installation of Components**

### **2.1 Installation of Instacal software**

Find the disk labeled 'MCC DAQ Software' and insert into CD-Rom drive. Software installation will begin automatically. Select all the options and click 'install'. Follow the instructions and click 'finish'. You may also install 'Tracer Daq' and then select 'cancel' when you reach the 'Hardware Users Guides' screen. Restart the computer for changes to take effect.

### **2.2 Instructions for DASYLab Lite Version 9.0.1**

If DASYLab Lite software version is 9.0.0 or earlier, go to Measurement Computing website www.measurementcomputing.com and download upgraded 9.0.1 or later version from FTP site. Save the file download and run installation directly from the downloaded file; otherwise proceed with installation of the CD-Rom. Insert CD-Rom into drive. DASYLab software will start up automatically. When prompt is reached, enter DASYLab serial number from inside of CD-Rom case including all dashes. When the 'select components' screen appears select all options. Under DASYLab driver screen, click on the 'data acquisition' box and select 'Measurement Computing'.

Select 'ok' until the finish screen is reached and restart the computer.

When installation has finished, remove DASYLab installation disk and install Physitemp Thermes Calibration and Data disk. The disk contains calibration information specific to your Thermes Data Acquisition system and an experiment setup for display and logging of information to a data file. DASYLab offers a versatile approach to the display and logging of temperatures by providing superior display formats such as multi-color real time graphics, digital or analog displays and data logging. An example experiment "Thermes USB (Ser No).DSB" can be found on the data disk and can be imported into the DASYLab worksheets' experiment files.

This 'experiment' as it is called, manipulates the data from the acquisition system in the following manner.

Channel 0 constantly measures the voltage across a wire-wound platinum resistor element or RTD imbedded in our cold junction block. Also imbedded in this block are seven Type T reference thermocouples, one for each of the seven display channels and one additional thermocouple sensor that is used to monitor the temperature of the cold junction block. The connection to this thermocouple can be found in the front panel of Thermes USB and is identified as 'CJC'. This output is normally only used during calibration to confirm the temperature of the block during our ambient temperature oven test. The relationship between the voltage across the RTD and ambient temperature is essentially a straight-line approximation whose origin is non-zero. By taking voltage measurements across the RTD at two different ambient temperatures, we can solve the equation for zero offset and slope. This allows us to calculate the block temperature from measurements of voltage across the RTD. The two mathematical blocks associated with channel zero do this by subtracting the zero offset and dividing the remaining figure by the slope to obtain the temperature of the block in degrees C. This temperature is displayed digitally as 'CJC'.

Confirmation of this temperature can be obtained by monitoring the CJC output with an accurate thermocouple temperature monitor. Small adjustments to the slope and zero offset can be made in software to accurately match these two figures over a wide range of ambient temperatures. For information about wider ambient ranges of operation, please consult with our engineering department at 800-452-8510.

A piecewise linear approximation is then used to convert this temperature back into the microvolt equivalent of a type T thermocouple which is then added to the microvolt output from each channel and converted to an absolute temperature reading.

Before displaying the temperature reading for each channel two additional modules provide data averaging to reduce noise and an individual programmable offset for each channel to compensate for any probe errors.

These offsets must be typed in manually for each channel. The default value is zero.

.

### **2.3 Installation of LABVIEW software**

### **3.0 Thermes USB**

### **Table of Contents**

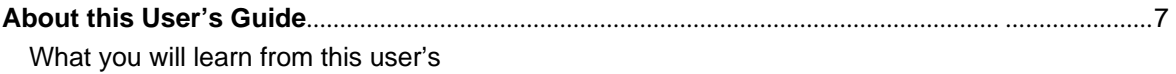

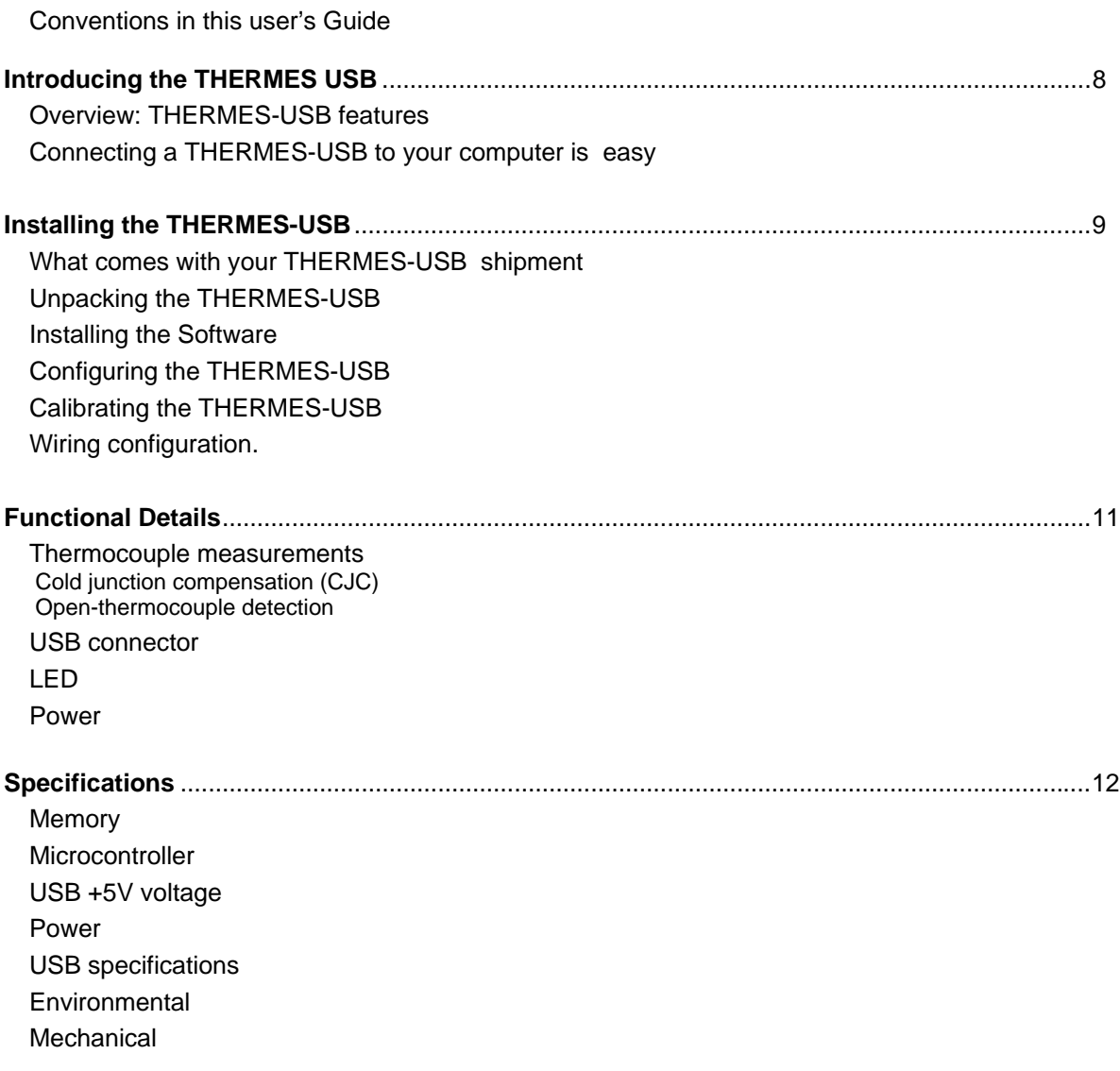

### **About this User's Guide**

### **What you will learn from this user's guide**

This user's guide explains how to install, configure, and use the Thermes-USB so that you get the most out of its USB-based temperature measurement features.

### **Conventions in this user's guide**

### **For more information on …**

Text presented in a box signifies additional information and helpful hints related to the subject matter you are reading.

Caution! Shaded caution statements present information to help you avoid injuring yourself and others, damaging your hardware, or losing your data.

- <#:#> Angle brackets that enclose numbers separated by a colon signify a range of numbers, such as those assigned to registers, bit settings, etc.
- **bold** text **bold** text is used for the names of objects on the screen, such as buttons, text boxes, and check boxes. For example: **1.** Insert the disk or CD and click the **OK**  button.
- *italic* text *Italic* text is used for the names of manuals and help topic titles, and to emphasize a word or phrase. For example: The *Insta*Cal® installation procedure is explained in the *Quick Start Guide*. *Never* touch the exposed pins or circuit connections on the board.

### **INTRODUCING THE THERMES-USB**

### **Overview: Thermes-USB features**

This user's guide contains all of the information you need to connect the Thermes-USB to your computer and to the signals you want to measure.

The Thermes-USB is a USB 2.0 full-speed type T thermocouple input data

acquisition system that is supported under popular Microsoft<sup>®</sup> Windows® operating systems. The Thermes-USB is fully compatible with both USB 1.1 and USB 2.0 ports.

The Thermes-USB incorporates seven differential thermocouple input channels.

An open thermocouple detection feature lets you detect a broken thermocouple. The Thermes -USB is a standalone plug-and-play data acquisition system which draws power from the USB cable. No external power supply is required. All configurable options are software programmable.

The Thermes-USB is fully software calibrated.

### **Connecting a THERMES-USB to your computer is easy**

• Installing a data acquisition device has never been easier.

The THERMES-USB relies upon the Microsoft Human Interface Device (HID) class drivers. The HID class drivers ship with every copy of Windows that is designed to work with USB ports. We use the Microsoft HID because it is a standard, and its performance delivers full control and maximizes data transfer rates for your THERMES-USB. No third-party device driver is required.

- The THERMES-USB is plug-and-play. There are no jumpers to position, DIP switches to set, or interrupts to configure.
- You can connect the THERMES-USB before or after you install the software, and without powering down your computer first. When you connect an HID to your system, your computer automatically detects it and configures the necessary software. You can connect and power multiple HID peripherals to your system using a USB hub.
- You can connect your system to various devices using a standard four-wire cable. The USB connector replaces the serial and parallel port connectors with one standardized plug and port combination.
- You do not need a separate power supply module. The USB automatically delivers the electrical power required by each peripheral connected to your system.
- Data can flow two ways between a computer and peripheral over USB connections.

### **INSTALLING THE THERMES-USB**

### **What comes with your THERMES-USB shipment?**

The following items are shipped with the THERMES-USB. Thermes-USB USB cable (2 meter length) Calibration CD-Rom MCC Instacal software, Labview Drivers Operating Manual

### **Unpacking the THERMES-USB**

As with any electronic device, you should take care while handling to avoid damage from static electricity. Before removing the THERMES-USB from its packaging, ground yourself using a wrist strap or by simply touching the computer chassis or other grounded object to eliminate any stored static charge.

If your THERMES-USB is damaged, notify Physitemp Instruments Inc. immediately by phone, fax, or e-mail.

 Phone: 800-452-8510 Fax: 973-779-5577 Email: Physitemp@aol.com

### **INSTALLING THE SOFTWARE**

To connect the THERMES-USB to your system, turn your computer on, and connect the USB cable to a USB port on your computer or to an external USB hub that is connected to your computer. The USB cable provides power and communication to the THERMES-USB.

When you connect the THERMES-USB for the first time, a **Found New Hardware** popup balloon (Windows XP) or dialog (other Windows versions) opens as the THERMES-USB is detected.

When this balloon or dialog closes, the installation is complete. The **USB LED** should flash and then remain lit. This indicates that communication is established between the THERMES-USB and your computer.

**CAUTION!** Do not disconnect **any** device from the USB bus while the computer is communicating with the THERMES-USB, or you may lose data and/or your ability to communicate with the THERMES-USB.

### **If the LED turns off**

If the LED is lit but then turns off, the computer has lost communication with the THERMES-USB. To restore communication, disconnect the USB cable from the computer, and then reconnect it. This should restore communication, and the LED should turn back on.

### **Configuring the THERMES-USB**

All hardware configuration options on the THERMES-USB are programmable with software. Use *InstaCal* to set the thermocouple type for each channel pair. Configuration options are stored on the THERMES-USB 's isolated micro controller in EEPROM, which is non-volatile memory on the THERMES-USB module. Configuration options are loaded on power up.

Allow the THERMES-USB to warm up for 30 minutes after powering up before taking measurements. This warm up time minimizes thermal drift and achieves the specified rated accuracy of measurements.

### **Calibrating the THERMES-USB**

The THERMES-USB is fully calibrated via *Insta*Cal. Allow a 30 minute warm up before calibrating.

### **Thermocouple connections**

A thermocouple consists of two dissimilar metals that are joined together at one end. When the junction of the metals is heated or cooled, a voltage is produced that correlates to temperature.

The THERMES-USB makes fully differential thermocouple measurements without the need of ground-referencing resistors. A 32-bit floating point value in either a voltage or temperature format is returned by software. An open thermocouple detection feature is available for each analog input, which automatically detects an open or broken thermocouple.

### **Wiring configuration**

Connecting the thermocouple to the THERMES-USB uses a differential configuration.

When thermocouples are attached to conductive surfaces, the voltage differential between multiple thermocouples must remain within ±1.4 V. For best results, we recommend the use of insulated or ungrounded thermocouples when possible.

### **Maximum input voltage between analog input and ground**

The absolute maximum input voltage between an analog input and the isolated GND pins is ±25 VDC when the THERMES-USB is powered on, and ±40 VDC when the THERMES-USB is powered off.

If you need to increase the length of your thermocouple, use the same type of thermocouple wires to minimize the error introduced by thermal EMFs.

### **FUNCTIONAL DETAILS**

### **Thermocouple measurements**

A thermocouple consists of two dissimilar metals that are joined together at one end. When the junction of the metals is heated or cooled, a voltage is produced that correlates to temperature.

The THERMES-USB hardware level-shifts the thermocouple's output voltage into the A/D's common mode input range by applying +2.5 V to the thermocouple's low side input. Always connect thermocouple sensors to the THERMES-USB in a floating fashion.

### **Cold junction compensation (CJC)**

Cold junction compensation is provided in the Thermes-USB by a platinum resistance element (RTD). The RTD is mounted vertically in the center of a cylindrical aluminum block. A reference thermocouple for each channel embedded in the block exits radially in a horizontal plane from the center of the cylinder. The RTD compensates for changes in block temperature, which in turn reflects the reference thermocouple temperature. The symmetry of the arrangement ensures that there are no significant thermoelectric gradients between the reference thermocouple associated with each channel and the RTD accurately tracks changes in block temperature.

### **Increasing the thermocouple length**

If you need to increase the length of your thermocouple, use the same type of thermocouple wires to minimize the error introduced by thermal EMFs.

### **Open-thermocouple detection (OTD)**

The THERMES-USB is equipped with an open-thermocouple detection for each analog input channel. With OTD, any open-circuit or short-circuit condition at the thermocouple sensor is detected by the software. An open channel is detected by driving the input voltage to a negative value outside the range of any thermocouple output. The software recognizes this as an invalid reading and flags the appropriate channel. The software continues to sample all channels when OTD is detected.

### **USB connector**

The USB connector provides +5V power and communication. No external power supply is required.

### **LED**

LED indicates the communication status of the THERMES-USB. It uses up to 5 mA of current. It defines the function of the THERMES-USB LED.

Table: LED Illumination

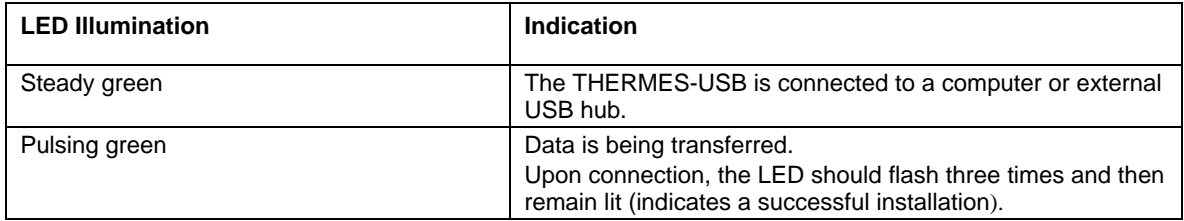

### **SPECIFICATIONS**

#### **Memory**

Table: Memory specifications

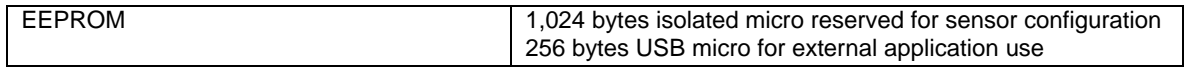

#### **Microcontroller**

Table: Microcontroller specifications

Type Two high performance 8-bit RISC microcontrollers

### **USB +5V voltage**

Table: USB +5V voltage specifications

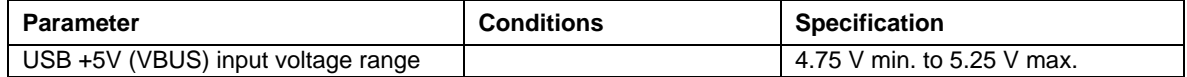

### **Power**

Table: Power specifications

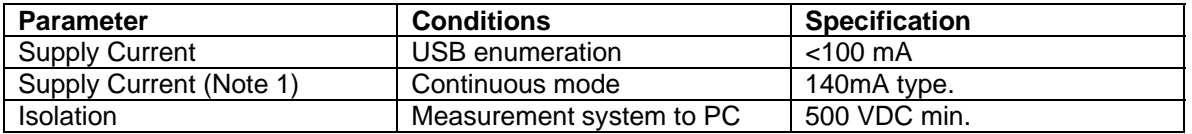

**Note 1:** This is the total current requirement for the THERMES-USB, which includes up to 10 mA for the status LED

### **USB specifications**

Table: USB specifications

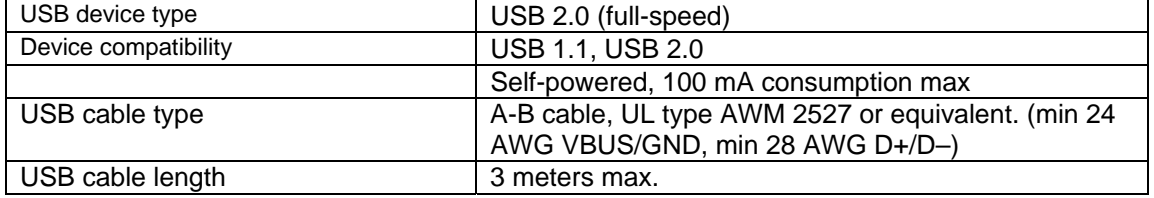

### **Environmental**

Table: Environmental specifications

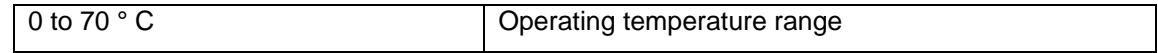

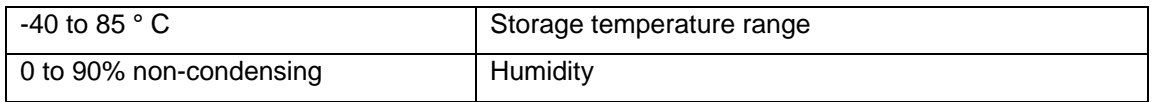

### **Mechanical**

Table: Mechanical specifications

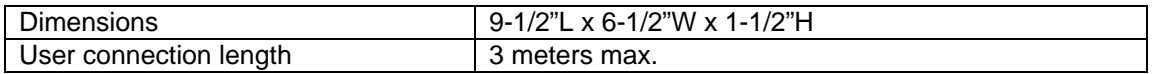

### **4.0 Installation of OPT-1 OPTO Isolation Link**

Install software and follow procedures for installation of Thermes USB onto host computer with a hard wired USB connection to ensure Data Acquisition system is recognized by the host computer.

Run **Instacal** software and then **DASYLab or Labview** software to verify the system is recognized with a wired USB connection.

Disconnect the USB cable at computer and connect it to the optical receiver on the OPT-1 fiber optic cable.

Connect the OPT-1 optical transmitter to the USB input on host computer.

Connect the medical grade wall mount power supply or BP-1 5v battery to the 3.5 mm power socket on the side of the OPT-1 transmitter module.

Check Data Acquisition System activity LED to ensure 5V power is present

Check with **Instacal or Labview** software to ensure Data Acquisition board is identified and operating. If the board is not being recognized, remove the OPT-1 isolation link and connect the Thermes USB directly to the computer for re-identification before reconnecting the OPT-1 isolation link.

### **5.0 Installation of BP-1 Li Ion Battery**

The BP-1 Li Ion battery pack provides outputs of 19V, 16V and 5V to power either the Thermes USB with opto isolator link, the Thermes USB WFI, or a laptop computer to provide extended running time. The battery pack is capable of running a single Thermes USB or Thermes USB WFI Data Acquisition system for up to 100 hours continuously or extending the operating time of a typical laptop by up to three or four hours. A selection of interchangeable output connectors is supplied with the battery for various laptop computers. The battery pack has four LEDs to provide status of remaining battery life. Each LED indicates approximately 25% of battery life left. The battery pack can be recharged using the included desktop power supply or 12V car cord. Recharging time is typically three to four hours. Upon initial receipt the BP-1 battery should be charged continuously for a period of no less than 16 hours. Do not attempt to recharge the battery pack while it is connected to a laptop. The additional load may damage the recharger supply. When not in use keep the battery fully charged at all times.

When using the BP-1 to power the Thermes USB used with the OPT-1 opto isolator, use the special USB to 3.5mm DC power connector cable supplied to connect to the USB power port on the front of the power pack and to the side of the opto receiver.

 When using the BP-1 to power the Thermes USB WFI, use a standard male-tomale A-B USB cable to connect from the USB power port on the front of the power pack to the USB connection output on the front panel of the Thermes USB WFI.

When using the BP-1 to extend battery life of a laptop, select an appropriate connector for your laptop from the kit provided and use it to terminate the output cable. Select the appropriate input voltage for your laptop and then plug the cable into your laptop and the 'output' connector on the BP-1.

### **BP-1 LI Ion Battery Instructions**

- 1. Read all information clearly before you begin using your battery.
- 2. Do not attempt to modify this product including battery, adaptor and connectors.
- 3. Do not use this battery near water and clean only with a dry cloth.

### **1. Specification**

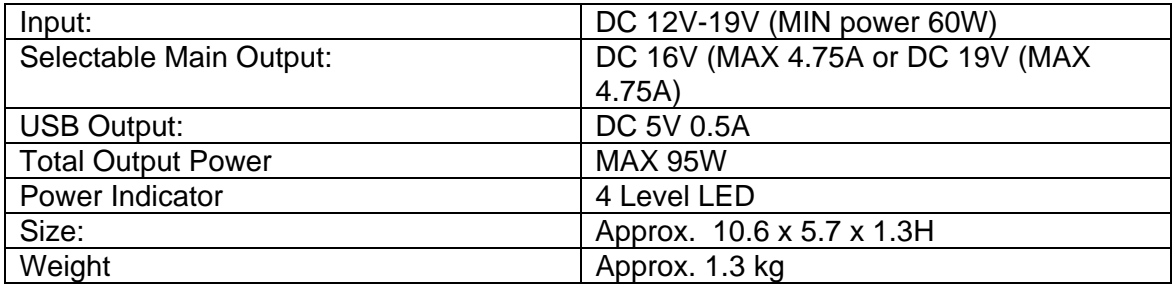

### **2. Sources of Power Supply**

AC-DC Adapter 12V – 19V, 60W The adapter is supplied with the battery.

### 3. **The Main Output Port**

The voltage of the main output port is 16V or 19V selectable. Different connectors are provided. The length of the power cord is 0.5m

### **4. USB Output Port**

This battery has an USB output which delivers 5v, 0.5A power to mobile phone, PDA, etc. The connector is accessed by sliding the spring bracket port cover to the right and installing the male connector.

### **5. 4-Level LED Battery Condition Indicator**

User can check the battery condition, by pressing this button and the battery and the four LEDS will light up according to the battery condition.

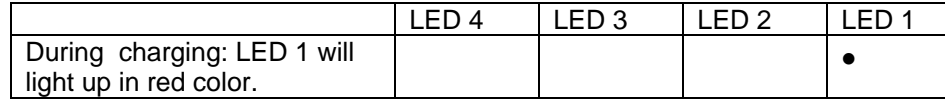

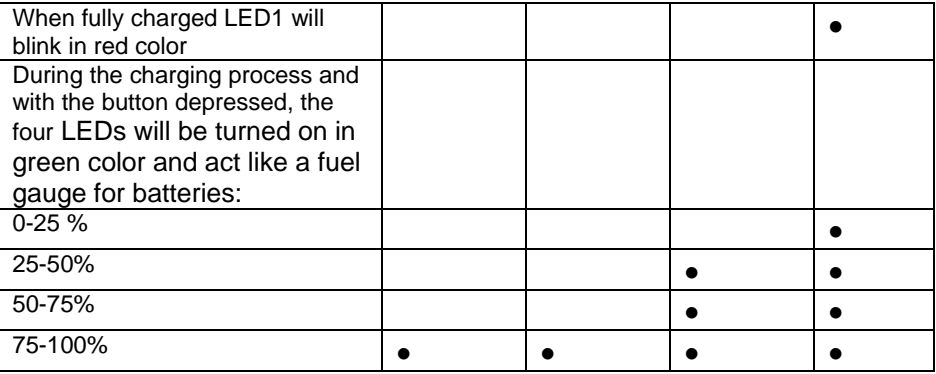

### **Safety Device and Protection**

### **Over-discharge protection**

When the single cell voltage is less than  $2.30 \pm 0.08$ V, the over discharge protection device will engage. The resulting discharge current should be below 1A.

### **Short –circuit Protection**

When discharge current exceeds 6.13A, the over discharge current protection will engage and disconnect the output.

### **Over-current Protection**

When battery load current exceeds 5.5A, over-current protection will activate and output will be disconnected.

### **Over-charge Protection**

When the single cell voltage is more than 4.22 ±0.025V, the over charge protection device will be activated and charging will cease.

### **Over-voltage Protection**

When the output voltage exceeds 22V, the over-voltage protection circuit will activate and output will be disconnected in order to protect the device connected to the battery.

### **Safety Precautions and Proper Handling**

If the battery is handled improperly, it may cause the device to malfunction and damage the battery.

- The battery shall be fully charged before first use. Always recharge for a minimum of 16 hours.
- Always keep the battery in a cool and dry place.
- Do not disassemble or modify the battery.
- Do not short circuit the battery.
- Do not use or leave battery near fire, stove or heated place (with temperature 80°C). It could melt the resin separator causing it to overheat.
- If submerged in water, the safety circuitry of the battery may be damaged and the safety devices will not function properly, causing overheating and ignition.
- Do not apply extreme pressure to the battery to avoid potential deformation and damage.
- A poor connection to the battery terminals will short-circuit the battery, resulting in overheating, ignition and damage to the battery.

If any abnormality occurs during operation, discontinue use immediately and consult our service dept. at 1-800-452-8510.

### **6.0 TROUBLESHOOTING**

### **Symptom Solution 3**

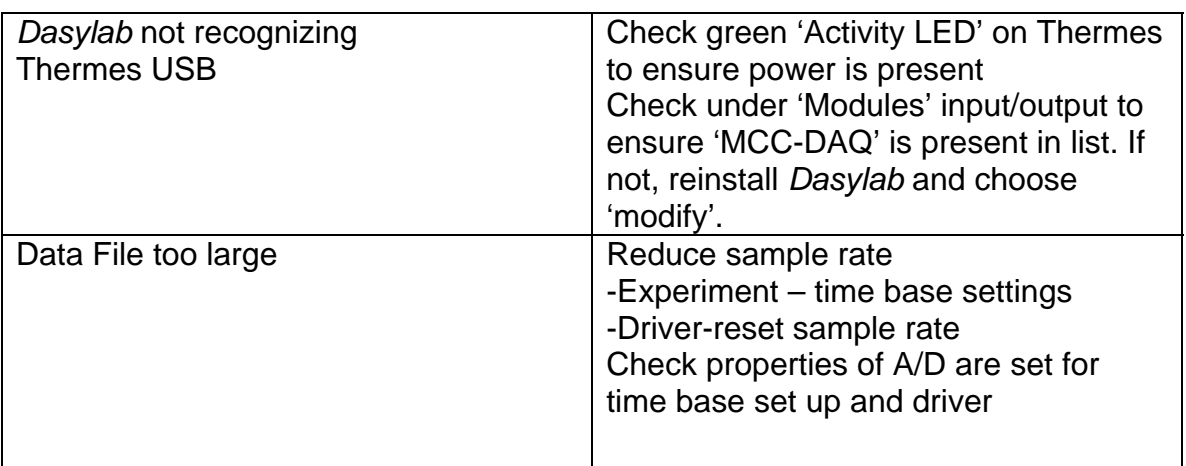

### **7.0 SPECIFICATIONS**

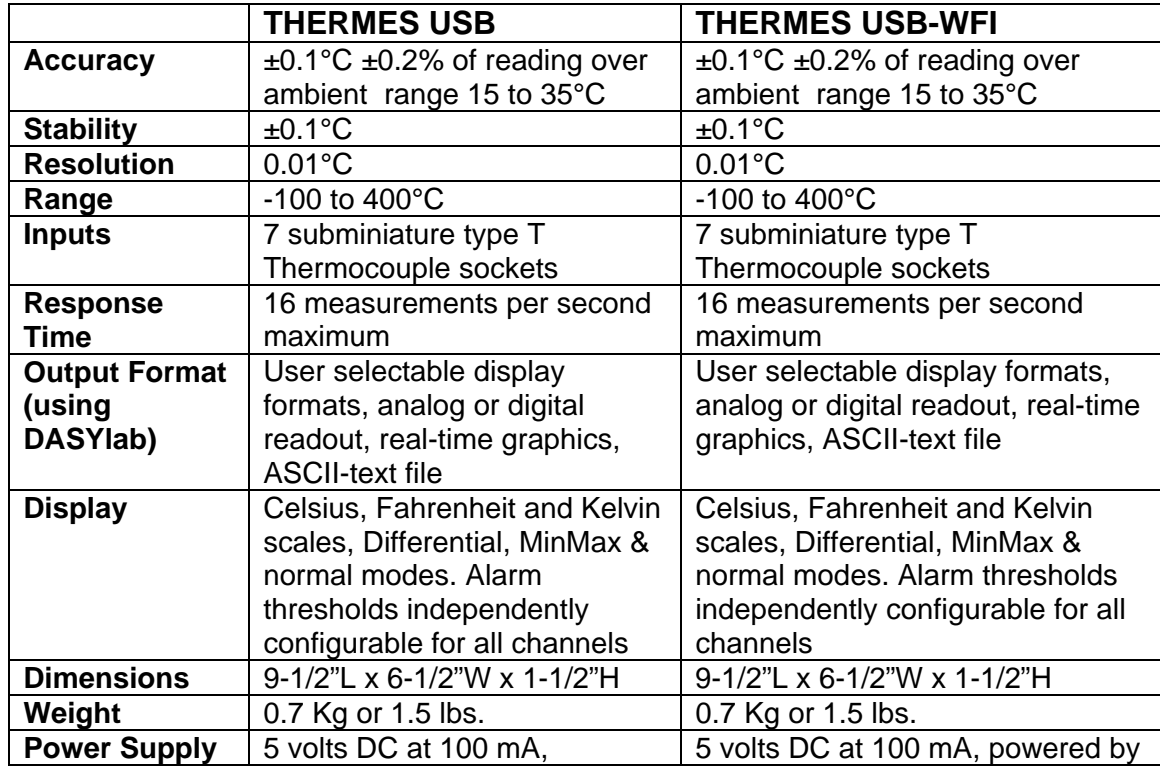

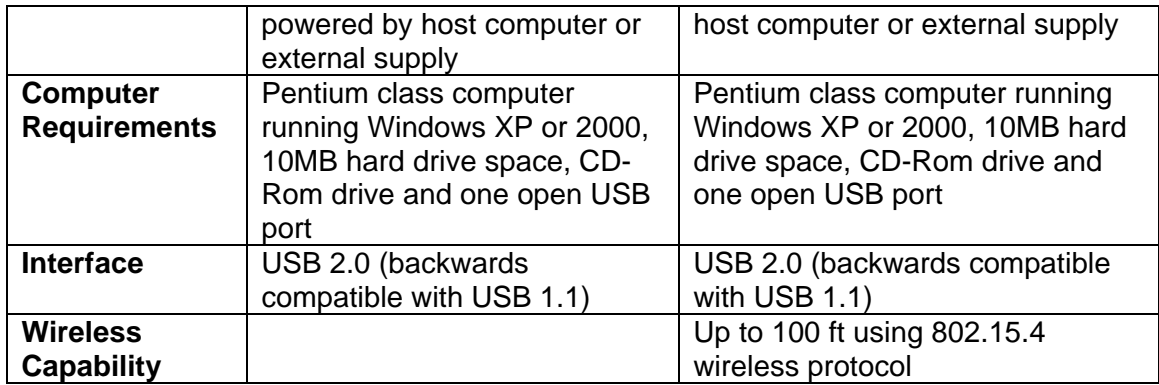

### **8.0 TEMPERATURE MEASUREMENT WITH THERMOCOUPLE SENSORS**

8.1 The thermocouple is a simple and widely accepted device for measuring temperature. It comprises two wires of dissimilar metals fused together to form a junction, which produces an electrical output proportional to temperature. The National Institute of Standards and Technology (NIST Monograph 125, 1974) has tabulated the voltage/temperature relationships of many commonly used thermocouple pairs; their tables on Copper-Constantan form the basis for calibration of Physitemp thermometers.

8.2 At one time, accurate thermocouple temperature measurements needed elaborate potentiometers and reference to a source of know temperature, such as an ice bath. The advent of modern solid state devices has made possible the design of an inexpensive thermocouple thermometer, which is direct reading. The first of these was Bailey thermometer BAT-4, which was designed in 1969. Your Thermes USB is an advanced version of the original equipment using the latest low power digital technology and compensated electronic reference circuitry.

8.3 As compared with thermistor sensors, which were formerly used exclusively in portable thermometers, thermocouples have these advantages:

- (a) Wide temperature range, e.g. 200°C to over +1300°C.
- (b) High stability of output.
- (c) Interchangeability no recalibration required.
- (d) Accuracy traceable to NIST calibrations.
- (e) Low cost; users can even make their own sensors.
- (f) Microscopic size when needed, as in Physitemp microprobes.
- (g) Nearly instant response.

(h) Better measurement accuracy due to low mass with smaller heat loss.

8.4 The main disadvantage of the thermocouple, low sensitivity, was overcome by the development of auto zeroing amplifiers, which are now used in all Physitemp thermometers. This type of amplifier is essentially drift-free. It makes possible an electronic thermometer, which is permanently calibrated, just like a mercury thermometer. The following notes may help the user to avoid some of the errors most frequently made in temperature measurement.

8.5 Faulty measurement technique with any type of thermometer can produce errors of several degrees. Errors attributed to "out of calibration" equipment can often be corrected by a simple change of technique.

8.6 Thermocouple probes, like all other temperature sensing devices, must be placed so that they reach, as closely as possible, the temperature of the material to be measured. Probes are tip-sensitive, but when measuring the temperatures of liquids, semi-solids or hard surfaces, it is not sufficient to bring only the tip into contact with the material being measured. This is because there will be loss of heat long both the thermocouple wires and their sheath, so readings will be low. The effect can be greatly reduced if part of the metal sheath is also placed in contact with the material. In liquids and semi-solids, the tip and sheath are simply immersed; on solid surfaces, the sheath is laid against the surface.

*Here is a useful rough rule: Heat leakage effects are substantially reduced When an amount of probe equal to 10 or more sheath diameter is Immersed or laid on the surface. For example, with a probe of 1/16" Diameter , 10 x 1/16"=.625"=the minimum immersion depth.* 

8.7 Errors between thermocouple probes. All Physitemp clinical probes and sensors are made with thermocouple wire that has been specially tested to meet our own stringent standards. Our clinical probes are guaranteed accurate to within 0.1°C in the range 0-50°C. Copper-Constantan (type T) thermocouples from other manufacturers are not normally this accurate. Probes made from wire to "special limits of error" may be accurate to  $\pm 0.5^{\circ}$ C in this range. This interchangeability of sensor, including microprobes, is a major advantage of Physitemp thermocouple thermometers.

8.8 Measurements in Liquids. These are quite easy to make, because there is good thermal contact between liquid and probe. The latter quickly

reaches liquid temperature and readings can be taken within a few seconds. However, a liquid, which has been heated above or cooled below ambient, will be losing or gaining heat, and convection currents will give rise to temperature variations of up to several degrees. These variations can be reduced by vigorous stirring. This simple precaution must always be taken.

8.9 Measurements of Air Temperature. Temperature can vary widely in different parts of the room; differences of at least several degrees will be noted. When a microprobe is used to indicate air temperature, readings will often fluctuate rapidly, responding to actual temperature changes caused by air currents. Breathing near the microprobe will produce wide fluctuations. These effects indicate the sensitivity of the Thermes USB microprobe combination, due to high discrimination of the instrument and

almost instant response of the probe. Fluctuations can easily be eliminated by bringing the probe into contact with a metallic object, thus increasing its effective mass and slowing the response. Using a larger probe will have the same results.

8.10 Measurements on Solid Surfaces. These are most easily made with surface probes such as our BT-1 and MT-D. The right angled tip provides the 10 diameters of probe contact specified in Section 7.6 . Straight probes may also be used, provided that

sufficient shaft length is in contact with the surface to be measured. In general, the smaller the probe, the more accurately it will measure the surface temperature of a solid. For instance, an MT-29 microprobe, because of its small size, needs to be contact with the surface for as little as 1/8". SST-1 has a ¼" gold disc sensor. Gold is an excellent conductor, and is non-

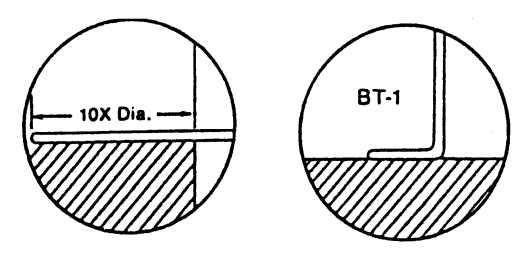

allergenic and non-polluting. It makes a fine skin surface probe.

8.10 Measurements in Electronics. Thermes USB and ICT-4 provide the quickest and cheapest method of getting accurate reading on both discreet components and integrated circuits used in electronic equipment. ICT-4 has two important differences from the regular MT-4 probe. There is a 5-1/2" handle suitable for use in the hand or in a micromanipulator and the micro-thermocouple protrudes lightly beyond the steel sheath and has some thermal isolation from it. This probe was designed for use on areas of 5-100 microns in diameter and is used perpendicular to the surface to be measured. The heat loss described in Section 7.6 occurs and temperature readings are slightly low – normally about 0.5°C low. Each probe can be readily calibrated on a larger surface. First lay it parallel to the surface and note the reading. Then take a reading with it perpendicular to the surface; note the difference. Add this difference to the subsequent reading when using the perpendicular position.

8.11 Thermes USB with a suitable probe has the ability to measure surface gradients, giving almost instant readings at each point. This feature enables heat sinks to be designed without guesswork, for maximum efficiency with minimum metal. It is equally easy to check the adequacy of thermal bonding between a power transistor or rectifier and its heat sink. General purpose probe BT-1 is suitable for this and many other measurements. When probes such as BT-1 and the larger HT-1 and HT-2 are used for surface measurements, speed of response and accuracy can often be improved by use of a conductive material such as 'thermal grease' or silicone grease applied between the probe and surface. Note: BT-1, HT-1 and HT-2 should not be used on electrical equipment where voltages are present as the sensor is connected to the stainless steel sheath. The following probes are isolated and suitable for use on certain electrical equipment: TFT series, RET-1, ESO-1, IT-14, IT-18, IT-21. Check with our technical department for details.

### **9.0 MAINTENANCE, WARRANTY AND SERVICE**

### 9.1 WARRANTY

Physitemp Instruments Inc. warrants this system to be free from defects in material or workmanship for 12 months from date of shipment. Repair or replacement will be made at no charge at the discretion of Physitemp if the defect is not the result of misuse or abuse. Physitemp accepts no consequential liability for delay in delivery, alleged faulty performance of the product or any other cause.

Cables and probes are considered expendable and are not covered by this warranty.

### 9.2 REPAIRS AND RECALIBRATION

for technical applications information on this instrument contact us at:

 Tel: 973-779-5577 Fax: 973-779-5954 E-mail: physitemp@aol.com

In the event that any part of this system is to be returned for repair or recalibration, please pack it with care (in the original packing material if possible) and send it prepaid to:

> Service Department PHYSITEMP INSTRUMENTS INC. 154 Huron Avenue Clifton, NJ 07013 USA

Please include with the instrument:

- 1. A note describing any problems encountered
- 2. The name and telephone number of a person we can contact.
- 3. The complete return address for shipping

For your protection, please pack the item carefully and insure against possible damage or loss. Physitemp will not be responsible for damage resulting from careless packaging. Please return freight prepaid.